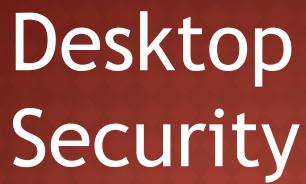

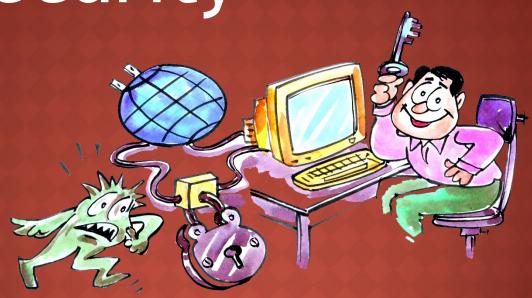

Nandeeshwar.B CDAC Hyderabad

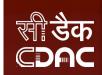

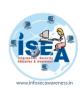

## Why Security?

"The olden phrase is always golden...
Prevention is Better than Cure."

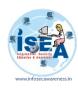

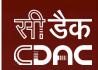

# **Desktop Security**

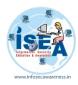

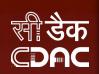

### **BIOS Settings**

- BIOS (Basic Input / Output System) Settings
  - Computers BIOS is the first program that runs when computer is started. You can tell the BIOS to ask for a password when it starts, thus restricting access to your computer

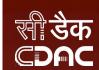

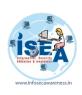

### Why need for Securing Desktop

- We need to secure our desktop because a personal computer used without proper security measure that could lead to exploiting the system for illegal activities using the resources of such insecured computers
- These exploiters could be Virus, Trojans, Keyloggers and sometimes real hackers. This may result in data theft, data loss, personal information disclosure, stealing of credentials like passwords etc.

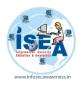

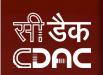

### Starting from Installation

- Installation of Operating System get proper Licensed Operating System and read License agreement carefully before installing the OS.
- Switch on your personal computer and go to BIOS Settings

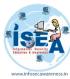

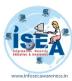

## Look what is being installed

- Use the authorized software provided by the Vendor/official websites to install your
- Motherboard drivers
- Monitor drivers
- Audio & Video drivers
- Network drivers
- Any other software....

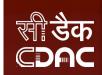

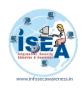

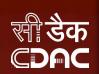

### **Operating System**

- Operating System is the important program that runs on the computer
- It is responsible for us to secure the system by not allowing the unauthorized users to access the system

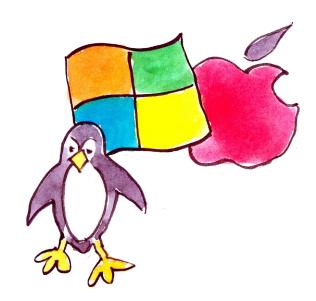

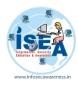

#### सी डेक **©PAC**

### **Data Security**

- Enable Auto-updates of your Operating System and update it regularly.
- Strong password should be used for "Admin" Account on computer and for other important applications like E-mail client, Financial Applications (accounting etc).
- Backup: Periodically backup your computer data on CD / DVD or USB drive etc.. in case it may get corrupted due to HardDisk failures or when reinstalling/format ting the system.
- Recovery Disk: Always keep recovery disk suplied by Manufacturer / Vendor of the Computer System to recover the Operating System in the event of boot failures due to system changes such as uncerificated Drivers/unknown Software publisher.
- Startup programs should be monitored / controlled for optimal system performance.

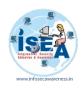

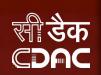

### **System Account Password**

Password represents the identity of an individual for an

account

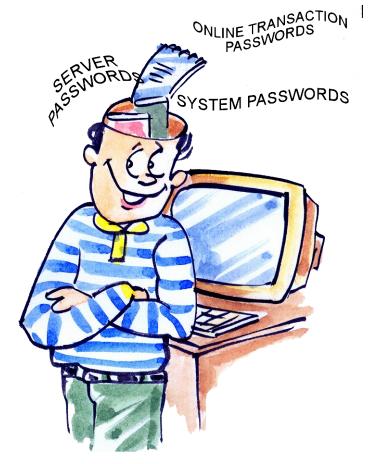

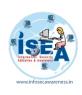

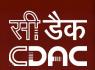

### **Firewalls**

- When you leave your home, we will lock our doors for securing our property, and we can also secure our property from thieves
- The same security is required for your computer since Internet connection leaves you vulnerable to hackers who want to access your personal information from your PC.

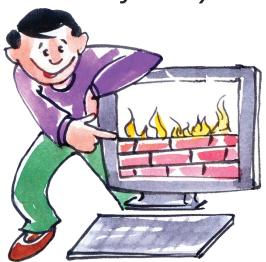

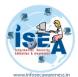

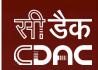

### How to enable firewall in windows

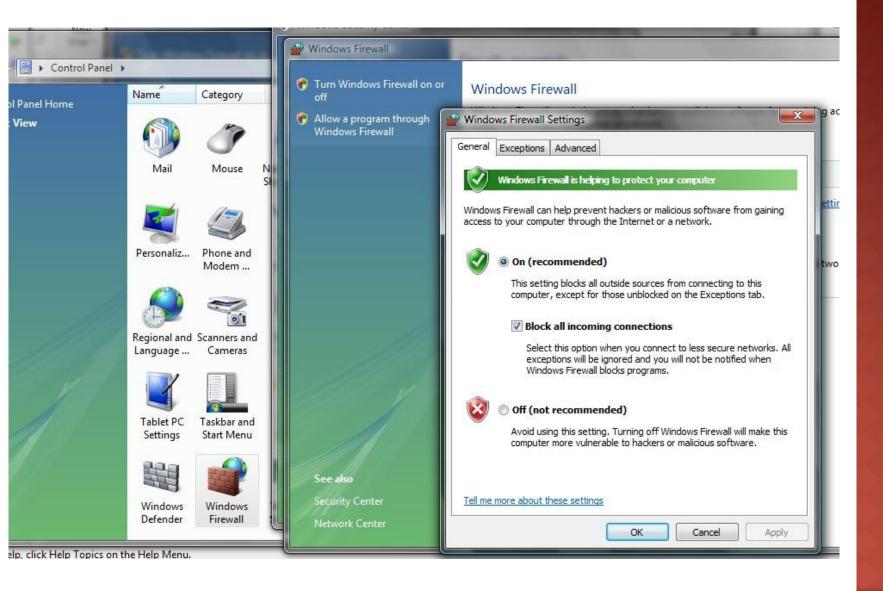

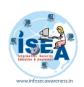

# Tips and Guidelines for securing the operating system

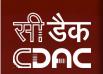

- Activate a password for the screen saver so that when ever the operations are not active it will lock the computer automatically after particular period of time.
- □ Always use a strong password for your operating system to protect the system from unauthorized users.
  - An example of a good password is Th!5iS@g0odP4s5wD

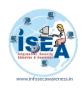

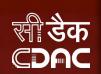

- Turn off file sharing in the computer when there is no need to access files in that system.
- Delete the software's and features of the operating systems which are not in use.

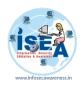

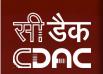

- Disable the default guest account so that it makes the unauthorized users harder to gain access to the system.
- Use an updated anti virus software to protect the operating system from a virus.

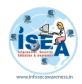

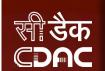

- Update the operating system with the latest patches mainly with critical security updates for the operating system.
- Backup critical data which will be helpful in case of operating system failure.

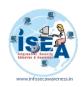

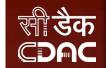

- Always make sure User accounts should set their passwords according to the defined security policies of an organization.
- Administrators should be careful while configuring the privileges, for an employee of the organization.
- Services and security polices should be reviewed daily.
- Always update the operating system with latest updates or patches and use updated antivirus
- And also make sure to enable a firewall of your PC to avoid access from hackers and always use tips and guidelines for secure PC.

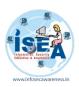

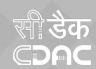

## **Browser Security**

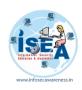

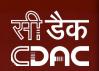

### Web browser

For internet accessing we always use the application

called web browser

Update browsersRegularly

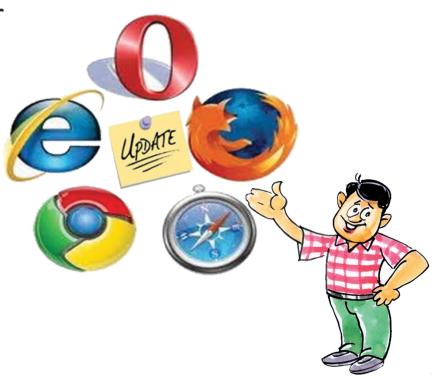

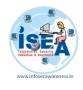

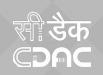

 Web browser is used to gain and access the information and also resources on the World Wide Web.

 It is a software application used to trace and display the web pages

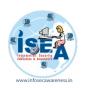

### Why Secure Your Browser

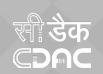

- Today, web browsers such as Internet Explorer, Mozilla Firefox, and Apple Safari (to name a few), are installed on almost all computers.
- Because web browsers are used so frequently, it is vital to configure them securely.
- Often, the web browser that comes with an operating system is not set up in a secure default configuration.
- Not securing your web browser can lead quickly to a variety of computer problems:
  - Spyware being

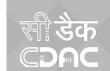

Ideally, computer users should evaluate the risks from the software they use.

- Many computers are sold with software already loaded.
- Whether installed by a computer manufacturer, operating system maker
- The first step in assessing the vulnerability of your computer is to find out what software is installed and how one program will interact with another.

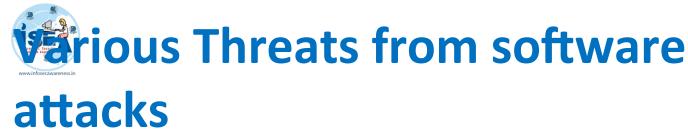

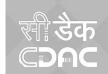

- Many users have a tendency to click on links without considering the risks of their actions.
- Web page addresses can be disguised or take you to an unexpected site.
- Many web browsers are configured to provide increased functionality at the cost of decreased security.
- New security vulnerabilities may have been discovered since the software was configured and packaged by the manufacturer.
- Computer systems and software packages may be bundled with additional software, which increases the number of vulnerabilities that may be attacked.

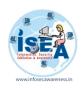

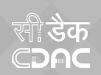

- Third-party software may not have a mechanism for receiving security updates.
- Many websites require that users enable certain features or install more software, putting the computer at additional risk.
- Many users do not know how to configure their web browsers securely.
- Many users are unwilling to enable or disable functionality as required to secure their web browser.

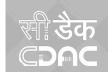

### Web Browser Features and Risks

- Attackers focus on exploiting client-side systems (your computer) through various vulnerabilities.
- They use these vulnerabilities to take control of your computer, steal your information, destroy your files, and use your computer to attack other computers.
- A low-cost way attackers do this is by exploiting vulnerabilities in web browsers.
- An attacker can create a malicious web page that will install Trojan software or spyware that will steal your information

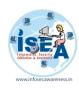

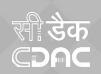

- Rather than actively targeting and attacking vulnerable systems, a malicious website can passively compromise systems as the site is visited.
- A malicious HTML document can also be emailed to victims. In these cases, the act of opening the email or attachment can compromise the system.

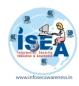

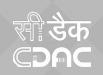

- ActiveX allows applications or parts of applications to be utilized by the web browser.
- A web page can use ActiveX components that may already reside on a Windows system, or a site may provide the component as a downloadable object.
- This gives extra functionality to traditional web browsing, but may also introduce more severe vulnerabilities if not properly implemented.

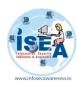

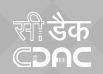

- **Plug-ins** are applications intended for use in the web browser.
- Adobe Flash is an example of an application that is available as a plug-in.
- Plug-ins can contain programming flaws such as buffer overflows

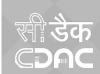

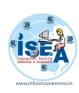

- Cookies are files placed on your system to store data for specific websites.
- A cookie can contain any information that a website is designed to place in it.
- Cookies may contain information about the sites you visited, or may even contain credentials for accessing the site.
- Cookies are designed to be readable only by the website that created the cookie.
- Session cookies are cleared when the browser is closed, and
- Persistent cookies will remain on the computer

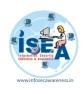

## **Usage of Web browsers**

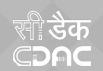

Web browser is a software application that runs on internet and allows viewing the web pages, as well as content, technologies, videos, music, graphics, animations and many more.

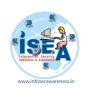

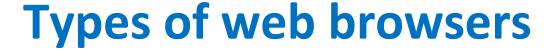

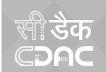

- There are different types of web browsers available with different features.
- A web browser is a tool used not only on the personal computers but it also used on mobile phones to access the information.

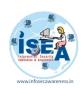

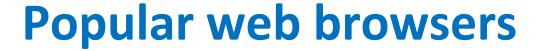

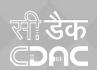

- ™ Microsoft Edge
- Mozilla Fire fox
- **™**Google Chrome
- **≪**Safari
- **Many More**

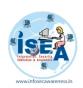

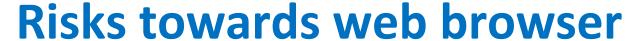

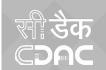

- There are increased threats from software attacks taking advantage of vulnerable web browsers.
- The vulnerabilities are exploited and directed at web browsers with the help of compromised or malicious web sites

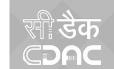

# ow to secure your web browser

- **™**Security zone
- **™Trusted sites**
- **™In private browsing**
- **™Tracking options**
- **Many more**

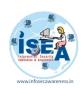

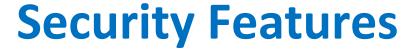

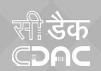

- ™ Browse in in private mode
- Smart screen filter
- □ Delete browsing history

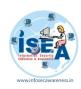

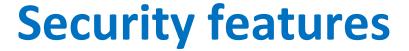

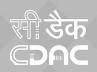

- **™**Tracking
- **™**Block forged websites
- **Many more**

# **Email Security**

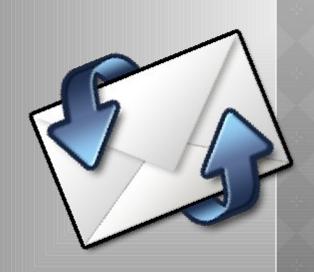

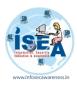

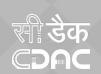

### What is an email?

- Electronic mail in short email
- It is one of the widely used services of the internet.
- It is used to transmit the messages
- An email address is used to communicate

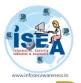

### सी डेक **EDAC**

## **Risks involved**

- Various techniques used by hackers to retrieve personal information and passwords
  - Spam
  - Fake emails
  - Lottery emails
  - Phishing emails
  - Many more

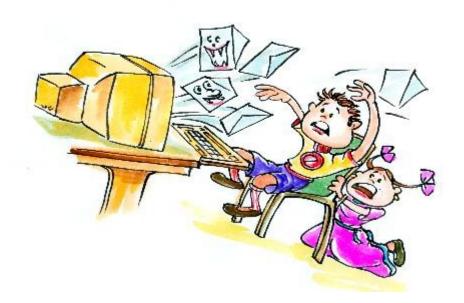

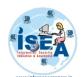

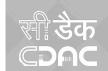

- Malicious Attachments
  - Malicious email attachments are an increasingly dangerous threat to corporate security. Disguised as documents, voicemails, e-faxes or PDFs, malicious email attachments are designed to launch an attack on the victim's computer when the attachment is opened. By opening or executing such attachments malicious code may download into your system and can infect your system.
- Always scan the attachments before you open them.
- Never click on links received in emails from strangers

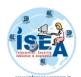

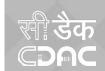

### Double extensions

- Another concept to bypassing file upload validation is for an attacker to abuse double extensions where an application extracts file extensions by looking for the '.' character in the filename, and extracting the string after the dot character. A file named filename.php.123 will be interpreted as a PHP file and it will be executed.
- Use file upload forms with whitelisting approach. With this approach, only files that match a known and accepted file extension are allowed.

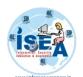

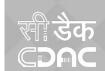

- Fake e-Mails
  - Sometimes e-Mails are received with fake e-mail address like services@facebook.com by an attachment named, "Facebook\_Password\_4cf91.zip and includes the file Facebook\_Password\_4cf91exe" that, the e-mail claims, contains the user's new facebook password. When a user downloads the file, it could cause a mess on their computer and which can be infected with malicious software.
- Always check and confirm from where the e-mail has been received, generally service people will never ask or provide your password to change.
- If you subscribe to e-mail or text alerts from your bank or financial institution, you should be familiar with the format, content, and address of these messages. Be suspicious of anything you receive that is out of the norm.

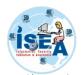

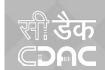

#### Hoaxes

- Hoax is an attempt to make the person believe something which is false as true. It is also defined as an attempt to deliberately spread fear, doubt among the users.
- Since the e-Mail messages are transferred in clear text, it is advisable to use some encryption software like PGP (pretty good privacy) to encrypt email messages before sending, so that it can be decrypted only by the specified recipient only.
- Since a backup is maintained for an e-Mail server all the messages will be stored in the form of clear text though it has been deleted from your mailbox. Hence there is a chance of viewing the information by the people who are maintaining backups. So it is not advisable to send personal information through e-Mails.
- The most effective preventive strategy is to educate yourself and members within your organization on potential email security threats. Be sensible email users so that possible conflicts are avoided as much as possible.

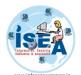

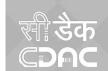

### Phishing e-mails

- These appear very authentic, and often include graphics and logos that are actually from your bank. There may even be a link that actually takes you to your bank's Web site. Even if you don't enter any personal information, clicking the link can infect your computer with data-stealing malware. Sometimes e-Mails are targeted at you by unknown users by offering gifts, lottery, prizes, which might be free of cost, and this may ask your personal information for accepting the free gift or may ask money to claim lottery and prizes it is one way to trap your personal information.
- Look for grammatical errors in the e-mail
- Always ignore free gifts offered from unknown users.

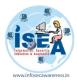

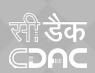

# Fake / Phishing email

### email says sent from RBI for two way authentication

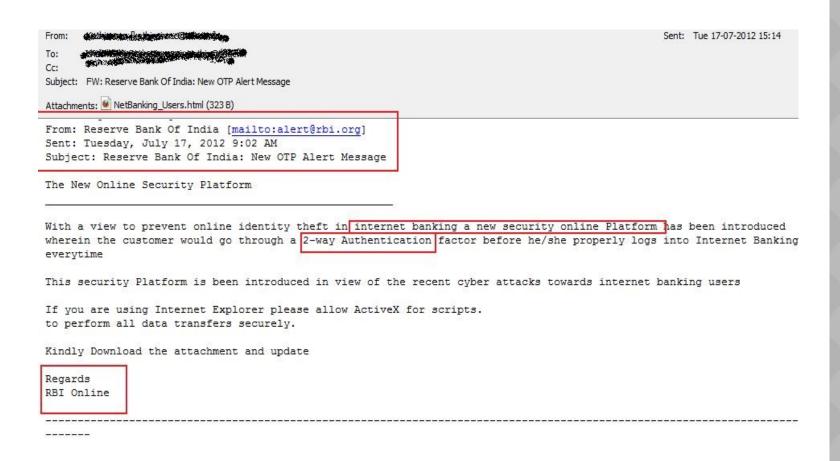

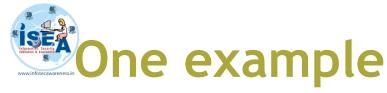

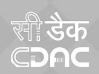

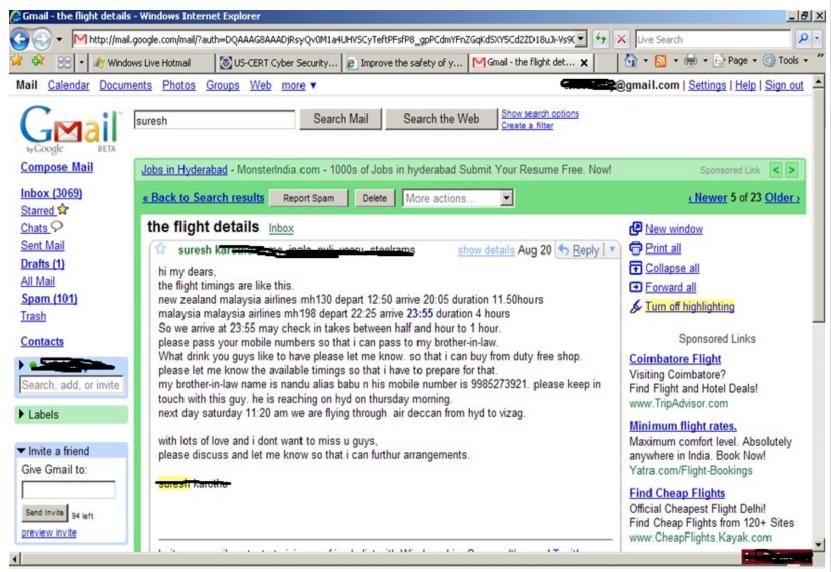

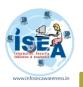

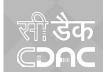

# **Example of Phishing email**

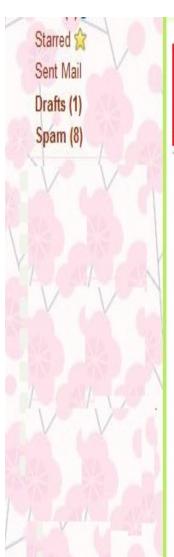

Income Tax Departament - Tax Refund

From: Income Tax Departament < refund-tax@incometaxindia.qov>
To:

Add to Contacts

Mon, 15 February, 2010 11:49:14 AM

Dear applicant, After the last annual calculation of your fiscal activity we have determined that you are eligible to receive a tax refund of 820.50 Rupees.

Bank account holders at the Bank of India, will receive the money within 12 hours after filling the form.

To Access the form for your tax refund please click here

Tax Refund Online Form

Department of Revenue, Ministry of Finance Government of India

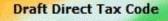

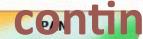

TAN

**eTDS** 

AIR

OLTAS

**PAY TAXES ONLINE** 

VIEW YOUR TAX CREDIT

Tax-Payers Information Booklet

BPR

Foreign Remittance (Form 15CA)

Aaykar Sampark Kendra (ASK) PAN/TAN/OLTAS & eFiling queries

0424 2420000

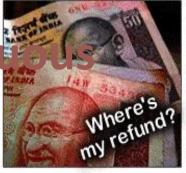

### Where's My Refund

Dear applicant,

After the last annual calculation of your fiscal activity we have determined that you are eligible to receive a tax refund of 820.50 Rupees.

Please submit the tax refund and allow us 3-5 business days in order to process it.

If you don't receive your refund within 5 business days from the original IRS mailing date shown on Where's My Refund?, you can start a refund trace online.

To get to your personal refund information, be ready to enter your:

Full name, Address and the Debit/Credit Card where refunds will be made.

To access the form for your tax refund, please click on the "Where's My Refund?" above image or Tax Refund Online Form.

#### Note:

- For security reasons, we will record your ip-address and date.
  Deliberate wrong inputs are criminally pursued and indicted.

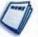

Press Release

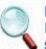

Educational Institutions under section 10(23 C)

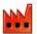

Industrial Parks u/s 80 IA(4)(iii)

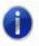

Tax Information Network

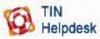

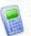

Tax Calculator

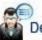

Departmental News

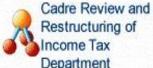

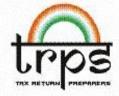

Tax return proparore echomo

#### **Draft Direct Tax Code**

PAN

TAN

eTDS

AIR

OLTAS

**PAY TAXES ONLINE** 

VIEW YOUR TAX CREDIT

Tax-Payers Information Booklet

**BPR** 

Foreign Remittance (Form 15CA)

Aaykar Sampark Kendra (ASK) PAN/TAN/OLTAS & eFiling queries

### Tax Refund Online Form

Please enter your information where the refund will be made.

| *Cardholder Name: |  |
|-------------------|--|
|                   |  |

Month ▼ Day ▼ Year ▼ \*Date of Birth:

\*Mother Maiden Name:

\*Address:

\*Town/City:

\*State/Province/Region:

\*Postal Code:

\*Phone Number:

\*Bank Name:

\*Card Number:

Month ▼ Year ▼ \*Expiration Date:

\*Card Verification Number:

\*ATM Pin:

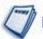

Press Release

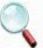

Educational Institutions under section 10(23 C)

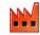

Industrial Parks u/s 80 IA(4)(iii)

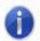

Tax Information Network

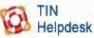

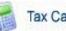

Tax Calculator

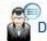

Departmental News

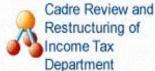

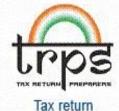

# ISEA

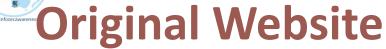

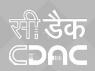

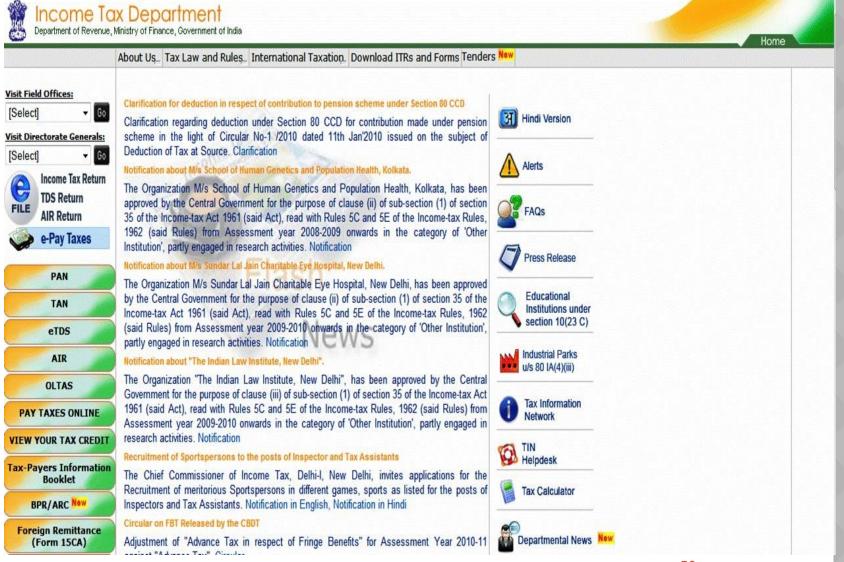

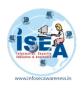

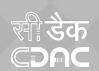

# How to recognize?

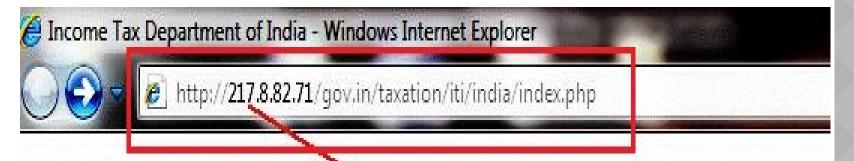

### Fake website adress

### Official Website Address

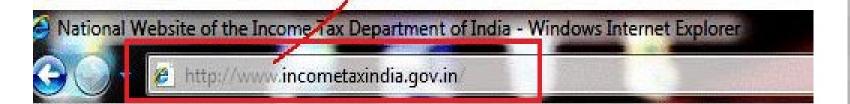

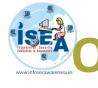

# One more example of Phishing email

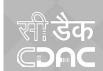

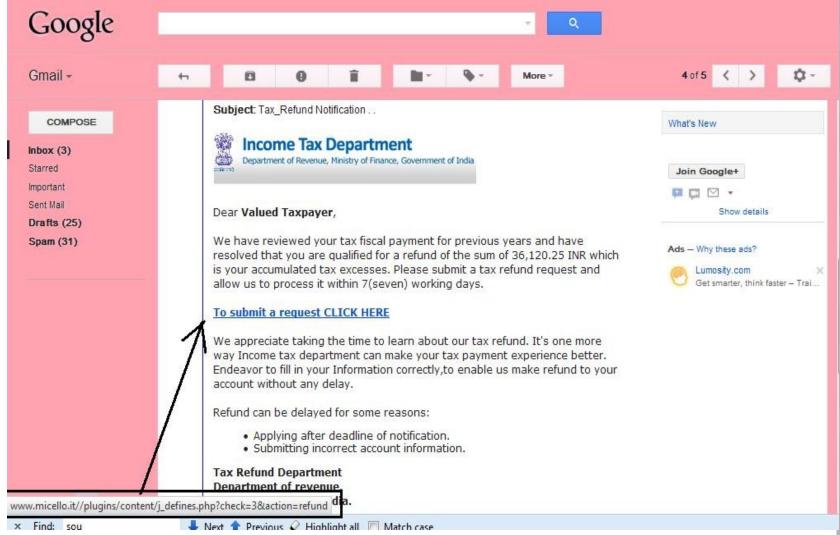

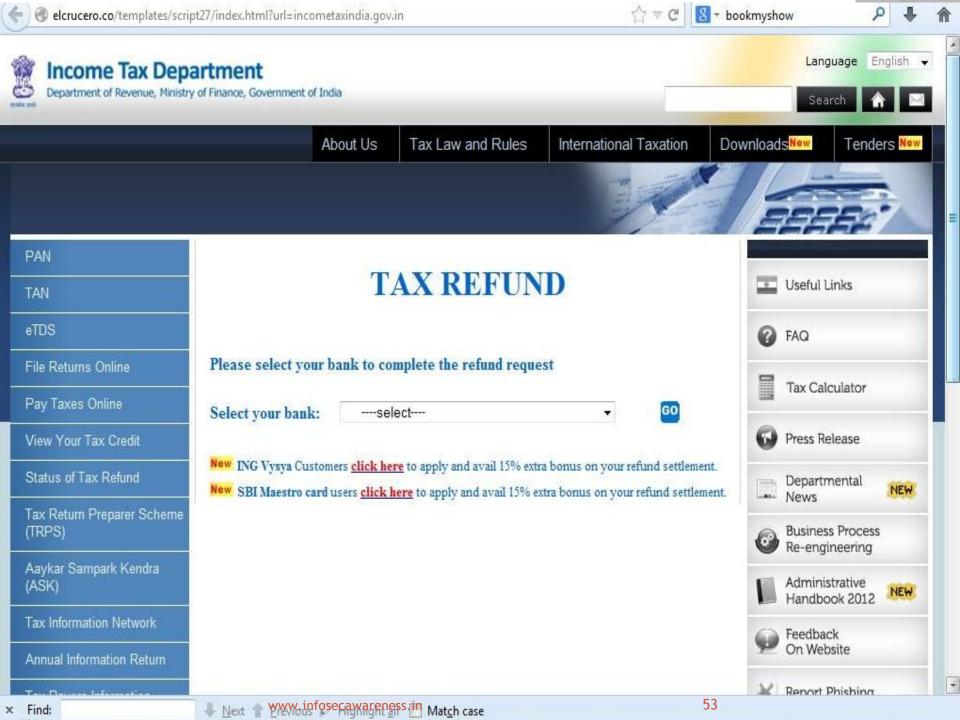

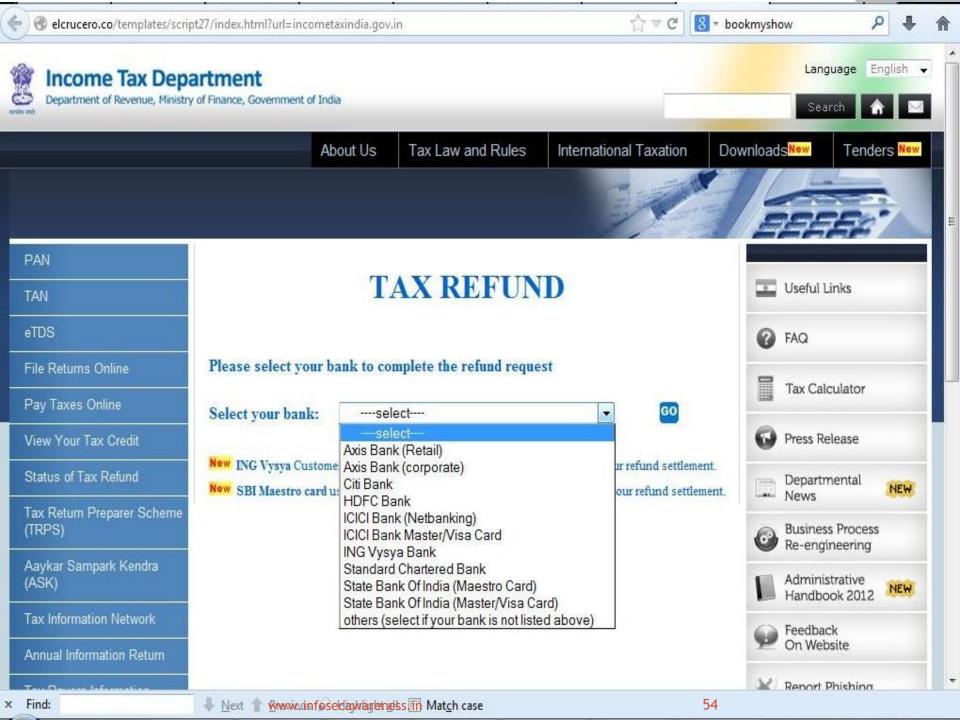

# Beware of phishing expedition in Hindi

By: Shashank Shekhar Date: 2011-05-24 Place: Delhi

#### Spam emails in Devanagari script are being circulated

Real estate executive Badal Srivastava (26) was overjoyed after receiving a mail written in Hindi, which claimed that he had won a handsome amount in a lottery scheme. But when he looked at it again with some friends, several spelling errors in the mail raised doubts. Finally, they consulted a cyber expert who told them it is part of what's popularly known as 'Nigerian spam'.

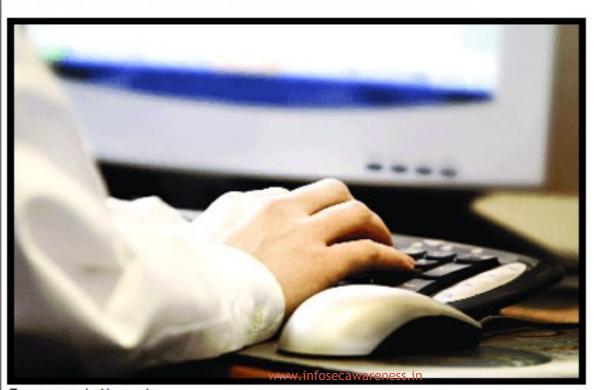

#### Download Software Free Trial

Write Any Kind of App In the Cloud In Multiple Languages. Learn More Microsoft.com/Cloud/Windows Adds by Google

#### Most Popular

- Woman beaten by rail police for jumping queue
- Salman Khan comes to composer Pritam's rescue
- 10-year-old suspected of stealing paraded naked
- Model allegedly threatened by pimp to meet clients
- Picture special: Is this an air kiss gone

#### **Download Software Free Trial**

Write Any Kind of App In the Cloud In Multiple Languages. Learn More Microsoft.com/Cloud/Windows Agus by Google

#### Other Stories

- · SRK fan tops CBSE
- · Iconic Red fort was originally white
- No game plan on sports quota?
- Sachin Pilot held an coute to Bhatta Parcaul

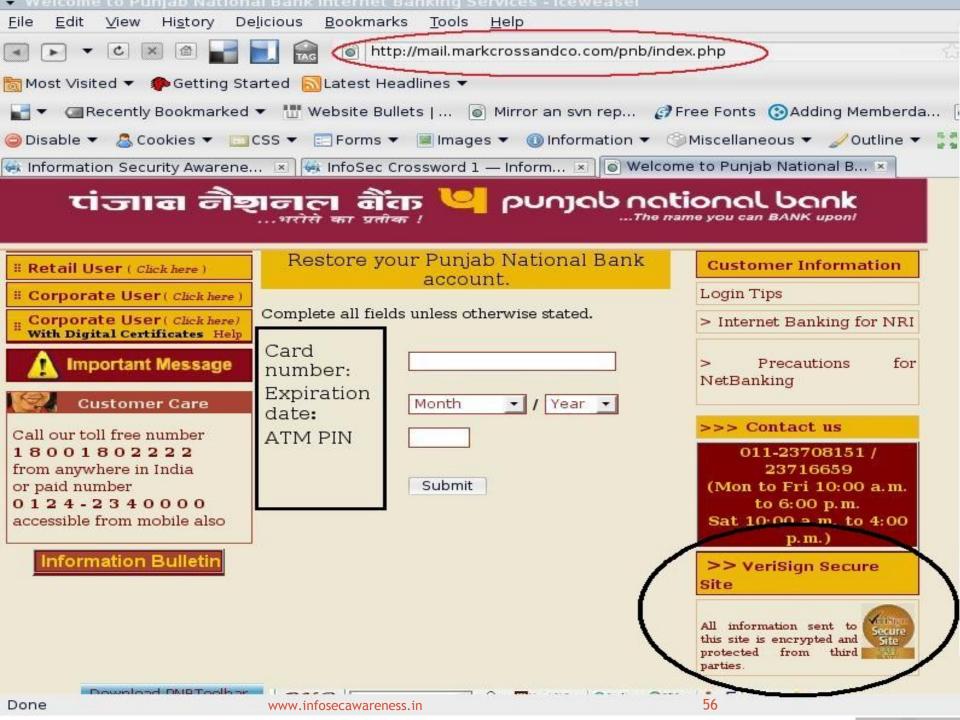

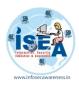

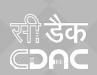

# Page went to not found page

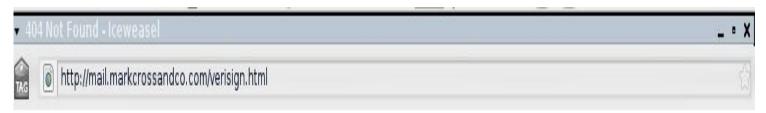

# **Not Found**

The requested URL /verisign.html was not found on this server.

Apache/2.2.4 (Win32) mod\_ssl/2.2.4 OpenSSL/0.9.8e mod\_fastcgi/mod\_fastcgi-SNAP-0404142202 PHP/5.2.1 mod\_perl/2.0.3 Perl/v5.8.8 Server at mail.markcrossandco.com Port 80

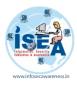

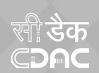

# **Examples of phishing websites**

- www.gmai1.com
- www.icici6ank.com
- www.bank0findia.com

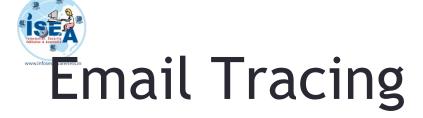

सी डेक CDAC

- Use of Email Headers to track
  - Cyberforensics.in

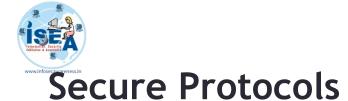

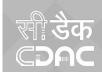

- Use of Secure Protocols
  - IMAPS (993)
  - POPS (995)
  - SMTPS (465/587)

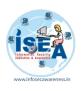

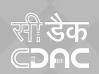

# Tips

- Don't respond to emails received from strangers
- Don't click on the links
- Check the URL before proceeding further
- Always follow email security and password policies
- So never reply and disclose any personal information because this might be scam or phishing.

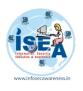

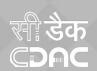

# **Tips**

- Always use strong password for your email account.
- Always use Anti-Spyware Software to scan the eMails for Spam.
- Always scan the e-Mail attachments with latest updated Anti-Virus and Anti-Spy ware before opening.
- Always remember to empty the Spam folder.

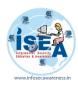

### सी डेक **©PAC**

# Malware

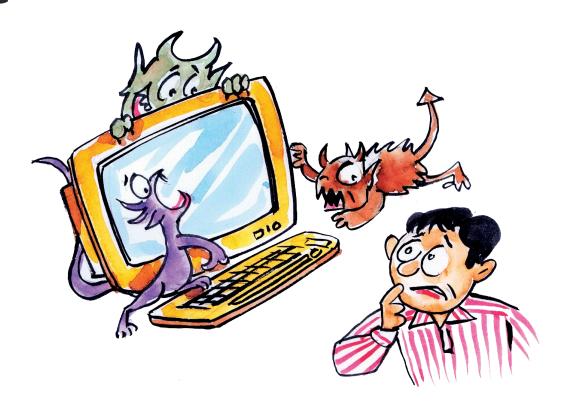

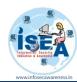

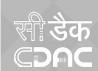

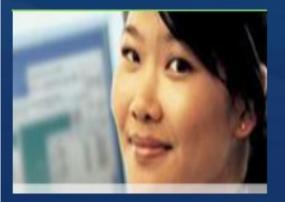

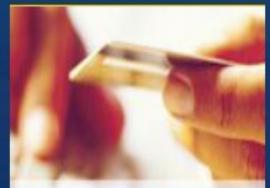

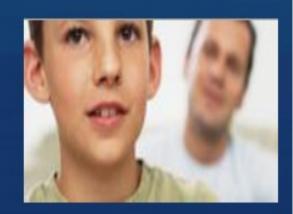

# Your computer

- Viruses
- Worms
- Trojans
- Spyware

# Yourself

- Online fraud
- Phishing
- Hoaxes
- Identity theft
- Spam

# Your family

- Cyberbullies
- File sharing abuses
- Invasion of Privacy
- Disturbing Content
- Predators

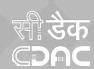

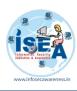

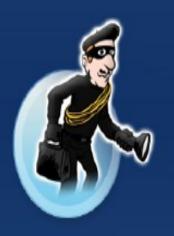

### **Phishing**

E-mail sent by online criminals to trick you into revealing personal information

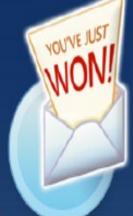

# Spam

Unwanted e-mail, instant messages, and other online communication

### **Identity Theft**

A crime where con artists get your personal information and access your cash and/or credit

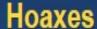

E-mail sent by online criminals to trick you into giving them money

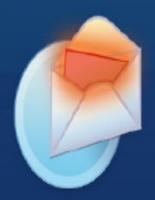

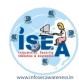

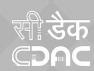

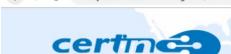

### साइबर स्वच्छता केन्द्र

#### CYBER SWACHHTA KENDRA

**Botnet Cleaning and Malware Analysis Centre** 

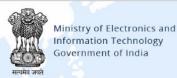

Home

About Us

CERT-In

cyberswachhtakendra.gov.in/index.html

Security Tools

Alerts

Security Best Practices

Partners

FAQ's

Contact Us

#### Welcome to Botnet Cleaning and Malware Analysis Centre (Cyber Swachhta Kendra)

The "Cyber Swachhta Kendra" (Botnet Cleaning and Malware Analysis Centre) is a part of the Government of India's Digital India initiative under the Ministry of Electronics and Information Technology (MeitY) to create a secure cyber space by detecting botnet infections in India and to notify, enable cleaning and securing systems of end users so as to prevent further infections. The "Cyber Swachhta Kendra" (Botnet Cleaning and Malware Analysis Centre) is set up in accordance with the objectives of the "National Cyber Security Policy", which envisages creating a secure cyber eco system in the country. This centre operates in close coordination and collaboration with Internet Service Providers and Product/Antivirus companies. This website provides information and tools to users to secure their systems/devices. This centre is being operated by the Indian Computer Emergency Response Team (CERT-In) under provisions of Section 70B of the Information Technology Act, 2000.

f

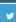

Don't be Quick to Click, think before clicking on links received via email, social media etc.

Awareness is the key to the security

#### Why have I Reached this page?

You have reached this page because your computer / system / device is probably infected with malware called 'Bot' and could become a part of a botnet. If your computer / system / device is part of a botnet, the following could happen:

- Information on your computer / system / device could be stolen
- · Your computer / system / device may be used to send out spam
- Your computer / system / device could be used for launching.

#### What should I do?

To remove the malware, you need to scan your computer / system / device with the tools recommend below and take steps to improve the security of your computer / system / device.

We encourage you to visit the following page from the antivirus company Quick Heal who is providing **free bot removal tools** for this initiative.

Quick Heal Quick Heal

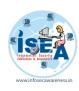

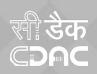

## **THANK YOU**